# O pszczołach Spotkanie programistycznowarsztatowe

Uczestnicy i uczestniczki spotkania rozumieją znaczenie pszczół w przyrodzie. Wykorzystując wiedzę programistyczną i program mBlock, stworzą prostą animację, której bohaterką będzie pszczoła – a dzięki pracy własnych rąk zbudują domek dla samotnych pszczół.

#### PRZEDZIAŁ WIEKOWY

CZAS TRWANIA

8–10 lat

90 min

Zajęcia można podzielić na dwa spotkania po ok. 45 min. Pierwsze spotkanie poświęć na część programistyczną, drugie – na majsterkowanie.

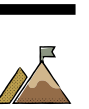

### CELE

Uczestnik/uczestniczka:

- rozumie znaczenie pszczół w przyrodzie,
- ma świadomość istnienia pszczół samotnic,
- potrafi napisać i przetestować napisany program za pomocą bloczków w aplikacji mBlock,
- potrafi zbudować dom dla pszczół,
- pracuje w grupie rówieśniczej,
- podchodzi zadaniowo do stawianych przed sobą problemów.

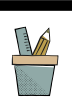

# POTRZEBNE MATERIAŁY

– 15–20 kwiatków

Ilustracje kwiatków, które możesz wykorzystać, znajdziesz w załączniku nr 1. Jeśli chcesz, samodzielnie wyszukaj takie, które będą bardziej odpowiednie (możesz wykorzystać stronę: <https://www.pexels.com/pl-pl/>). Jeśli w okolicy pracowni jest łąka, możesz wykorzystać żywe kwiaty, które przed zajęciami rozmieścisz w sali.

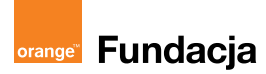

- stoper, np. dostępny w telefonie
- do działań programistycznych: komputery z zainstalowaną aplikacją mBlock

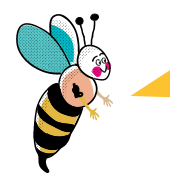

Możesz ją pobrać ze strony:<https://mblock.makeblock.com/en-us/>. Aplikacja mBlock w swojej bibliotece duszków zawiera postać pszczoły i wiele kwiatów. Jednak nic nie stoi na przeszkodzie, by wykorzystać aplikację ScratchJr czy Scratch – z tym że praca nad programem będzie dłuższa (w związku z samodzielnym rysowaniem pszczoły).

- karteczki z ciekawostkami na temat pszczół (załącznik nr 2)
- do majsterkowania: plastikowe duże butelki, pędy bambusa lub trzcina, suche gałązki, nożyczki, sznurek

O tym, jak wybudować domek dla pszczół, dowiesz się z filmików "Hotel dla pszczół", odcinek 11 (https://bit.ly/2X9ZqHd), oraz "Zmajstrujmy coś! Hotel dla pszczół" (https://bit.ly/3EacjCb).

#### POWITANIE I ENERGIZER

5 min

Zachęć uczestników i uczestniczki zajęć, by usiedli w kole. Przywitaj się i przedstaw. Poproś, by dzieci rozejrzały się po sali oraz opisały to, co widzą. Daj im czas na swobodne wypowiedzi. Zapytaj, czy ktoś zauważył kwiatki, które zostały przygotowane przed zajęciami. Przedstaw uczestnikom i uczestniczkom pierwsze wyzwanie: jak najszybsze odnalezienie wszystkich kwiatów ukrytych w sali. Podkreśl, że jest to zadanie grupowe. Uruchom stoper i daj czas na odnalezienie kwiatów. Jeżeli uczestnicy i uczestniczki będą gotowi, zatrzymaj stoper (podaj czas, w jakim wykonali powierzone im zadanie). Poproś o podanie liczby kwiatów, jakie udało się znaleźć. Pochwal grupę za szybką realizację zadania oraz za współpracę. Podkreśl, że udało się im znaleźć aż 15 kwiatów w bardzo krótkim czasie. Jeśli grupie nie uda się znaleźć wszystkich kwiatów, pokaż, gdzie zostały ukryte pozostałe.

#### WPROWADZENIE W TEMATYKĘ

5 min

Zapytaj grupę:

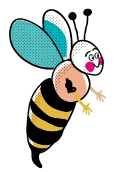

Który owad potrafi odwiedzić nawet 15 kwiatów w ciągu minuty?

Daj czas na swobodne wypowiedzi i podzielenie się swoimi pomysłami. Podsumuj wypowiedzi stwierdzeniem, że to pszczoły w przeciągu minuty potrafią odwiedzić od 15 do 20 kwiatków. Odwołaj się do czasu, jaki miała grupa w trakcie poprzedniego zadania.

Zapytaj uczestników i uczestniczki:

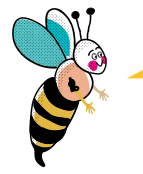

Czy pszczoła jest ważna dla środowiska?

Daj czas na swobodne wypowiedzi. Zwróć uwagę na odpowiedzi związane z produkcją miodu oraz zapylaniem roślin. Podsumuj wypowiedzi stwierdzeniem, że pszczoły są bardzo ważne dla nas wszystkich. Zwróć uwagę, że istnieje związek między pszczołami a roślinami: jedne bez drugich nie potrafią istnieć. Rośliny dostarczają pszczołom pokarmu, a owady zapylają kwiaty, bez których nie byłoby warzyw czy owoców.

### CZAS NA PROGRAMOWANIE

35 min

Zaproś uczestników i uczestniczki do wyzwania programistycznego: stworzenia animacji, której bohaterką będzie pszczoła na łące pełnej kwiatów. W tym celu poproś o zajęcie miejsc przy stanowiskach komputerowych oraz uruchomienie programu mBlock.

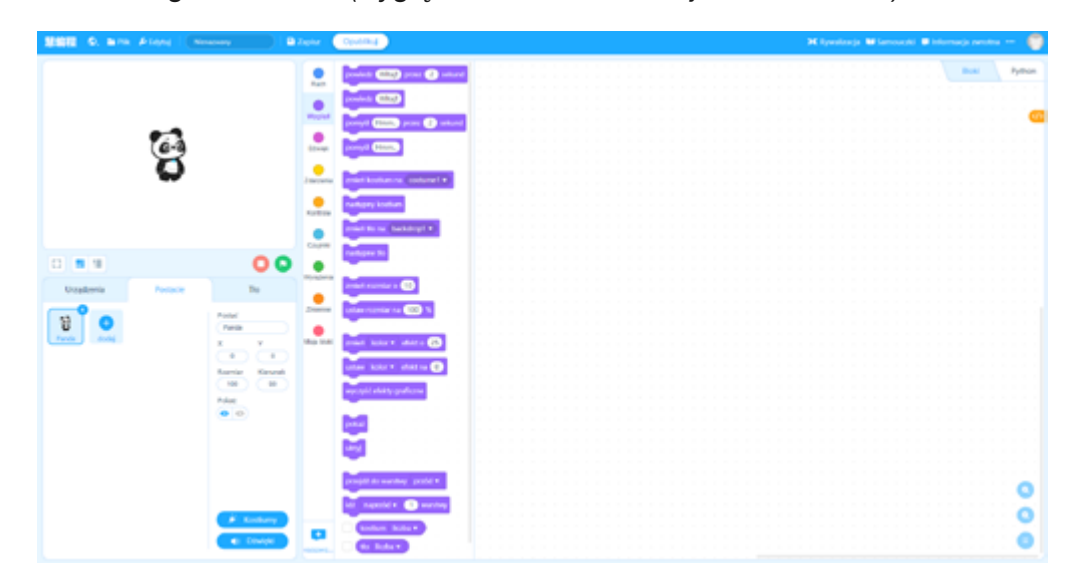

Program mBlock (wygląda tak samo w wersji online i offline)

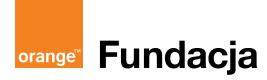

Po otwarciu programu mBlock przejdź do zakładki "postacie", by usunąć dotychczasowego "duszka" (pandę) i dodać nowego bohatera. W tym celu wystarczy kliknąć "dodaj".

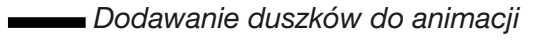

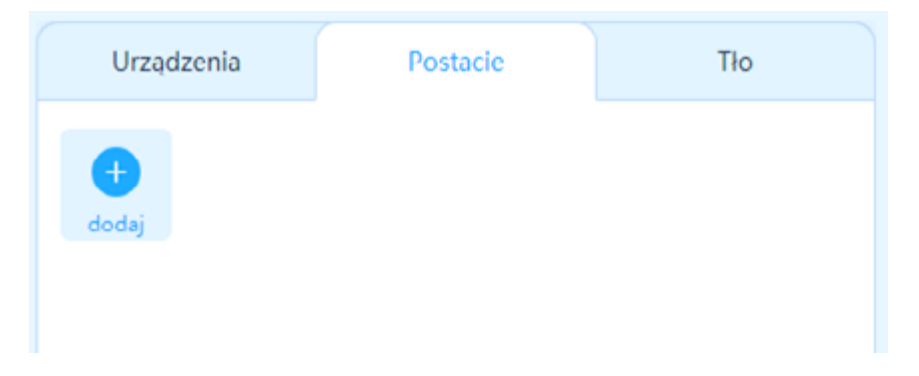

Po otwarciu biblioteki duszków zachęć uczestników i uczestniczki do znalezienie postaci, która będzie pasowała do pszczelej opowieści.

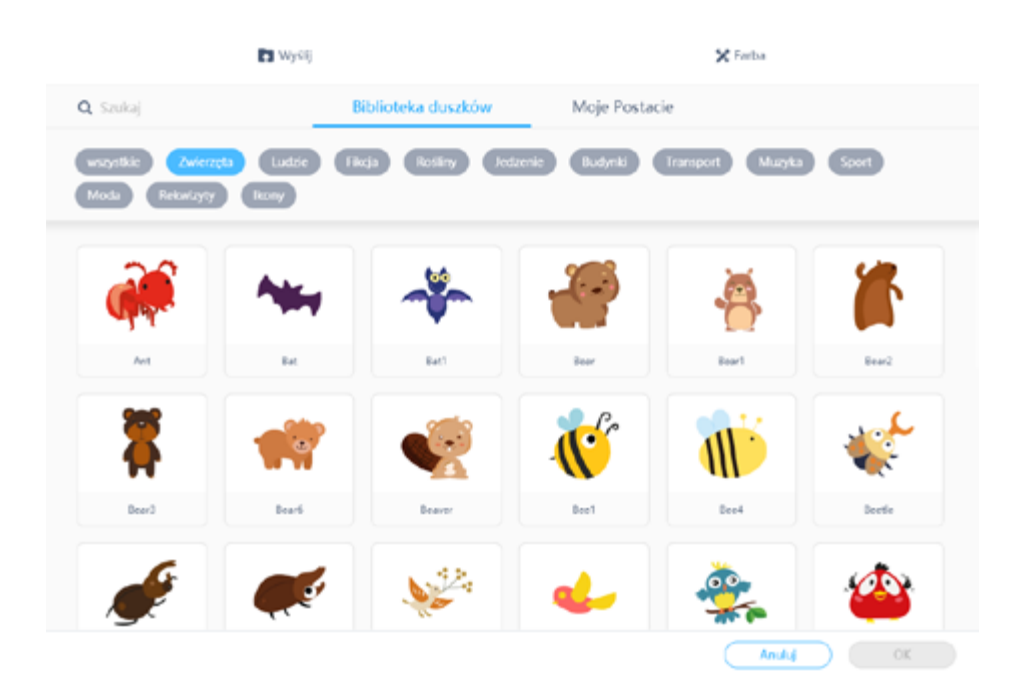

Biblioteka duszków

Po zatwierdzeniu przyciskiem "OK" pszczoła pojawi się na scenie. Upewnij się, że wszyscy uczestnicy znaleźli odpowiedniego duszka i mają go na scenie.

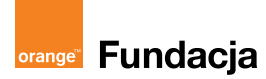

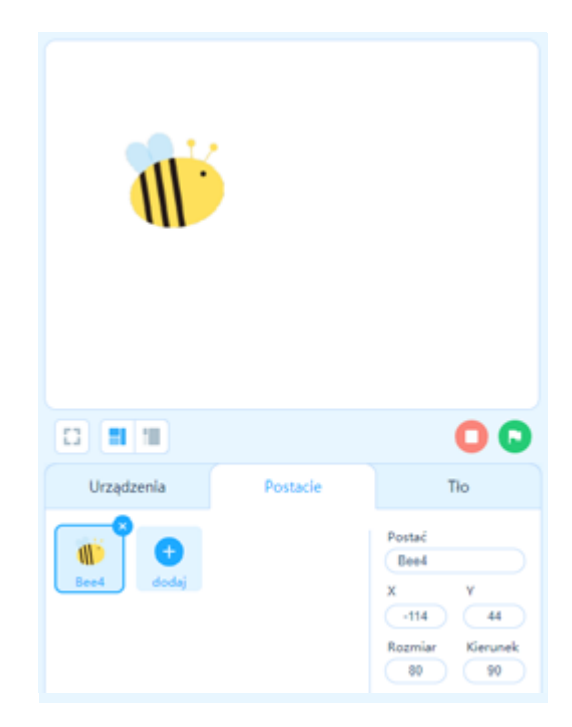

Duszek pszczoły na scenie

Zapytaj uczestników i uczestniczki, czego jeszcze brakuje na scenie. Zwróć uwagę, że w tym momencie tło jest białe. Dopytaj dzieci, czy wiedzą, w jaki sposób zmodyfikować tło. Daj grupie czas na zebranie pomysłów i ich przetestowanie. Zachęć uczestników i uczestniczki, którym udało się zmodyfikować tło, do opowiedzenia, jak to zrobili.

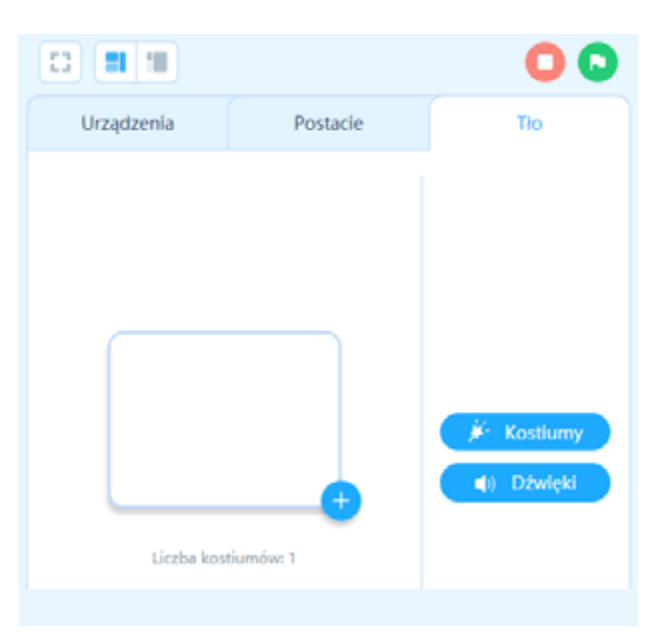

 $\blacksquare$  Po przejściu do zakładki "tło" wystarczy kliknąć plus, dzięki którym otworzy się biblioteka teł.

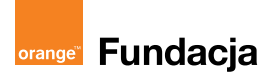

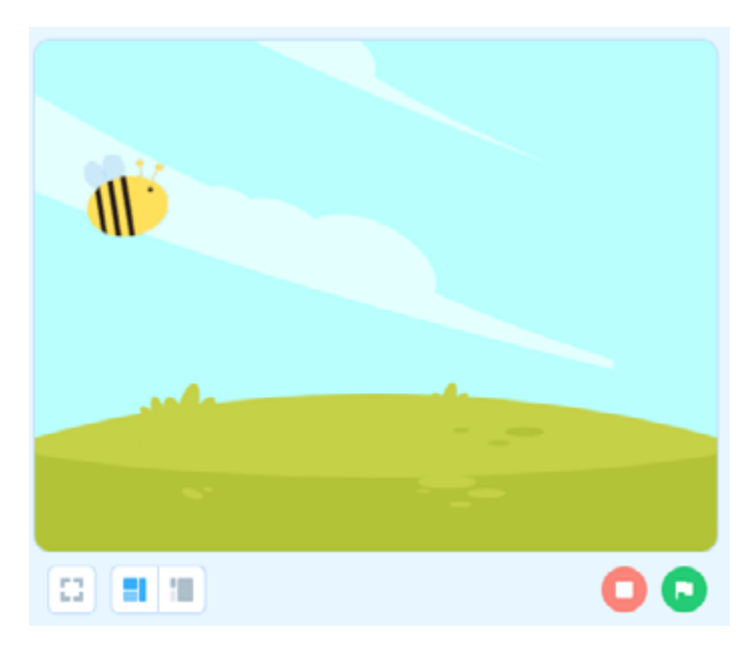

Wybrane tło i duszek w animacji (uczestnicy i uczestniczki mogą wybrać inne grafiki)

Zapytaj uczestników i uczestniczki, czego nie ma w naszej animacji albo czego jest za mało. Czy pszczoła ma co jeść? Czy na łące są kwiaty? Dopytaj, w jaki sposób można dodać kwiaty do animacji. Daj czas na swobodne wypowiedzi. Część z uczestników i uczestniczek zasugeruje dorysowanie roślin, inni zaproponują znalezienie gotowych grafik kwiatków w bibliotece.

Wykorzystanie gotowych wzorów stanowi najszybszy sposób dodania kwiatów do animacji. Natomiast jeżeli masz czas i chcesz wydłużyć proces, możesz zachęcić swoich uczestników i uczestniczki do samodzielnego narysowania całej łąki.

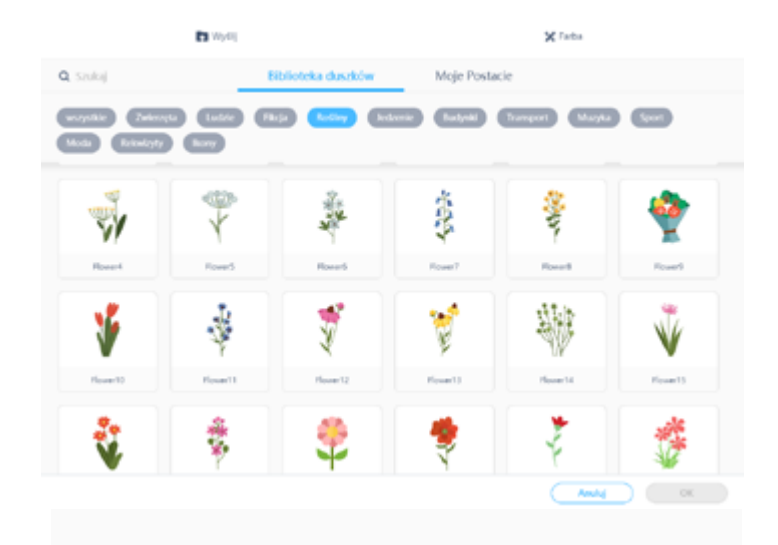

Grafiki kwiatów w bibliotece duszków w aplikacji mBlock

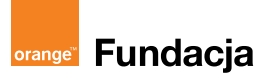

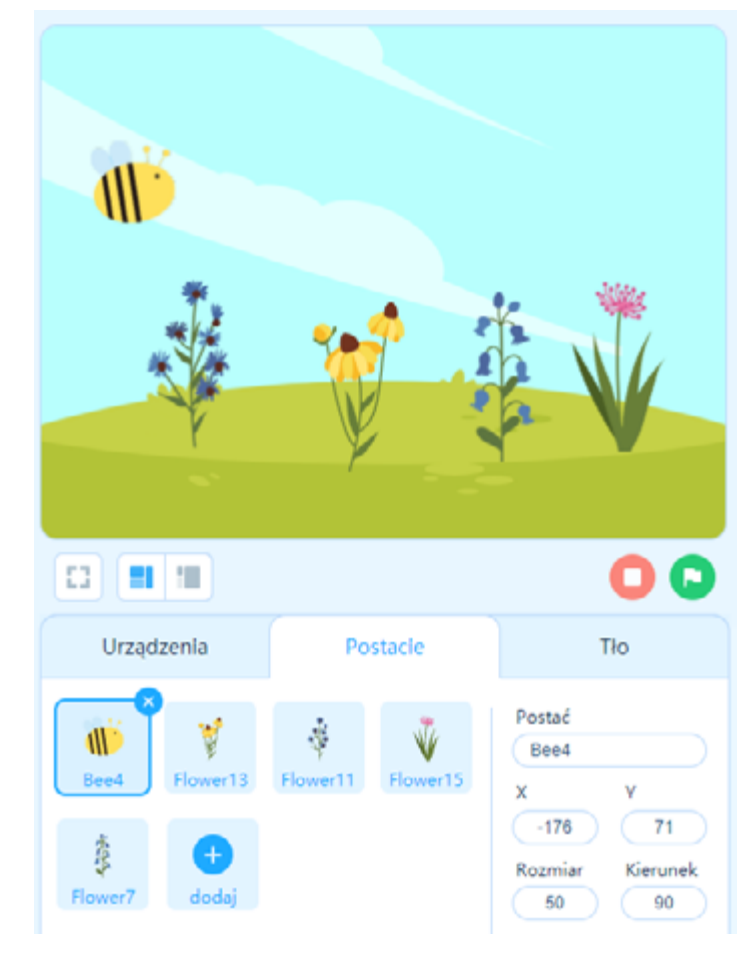

## Przykładowe tło z duszkiem pszczoły i kwiatami

Zapytaj uczestników i uczestniczki o pomysł na wprawienie pszczoły w ruch. Daj dzieciom czas na swobodne wypowiedzi i podzielenie się doświadczeniami. Podsumowując, wskaż, że program mBlock jest bardzo podobny do programu Scratch, który mogą znać z zajęć szkolnych. Program mBlock (tak jak i Scratch) polega na łączeniu bloczków (które przypominają puzzle) w odpowiedniej kolejności.

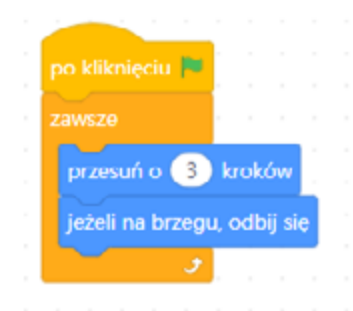

Podstawowy kod programu, który pozwoli pszczole poruszać się po scenie

"po kliknięciu" – bloczek rozpoczynający

"przesuń o 3 kroki" – bloczek pozwalający duszkowi poruszać się o 3 kroki (wartość możesz dowolnie modyfikować – zachęcaj też do tego grupę) "jeżeli na brzegu, odbij się" – bloczek pozwalający duszom nie opuścić sceny "zawsze" – bloczek pozwalający duszkom poruszać się na stałe

Jeżeli nasz duszek po odbiciu się od krawędzi będzie poruszał się brzuchem do góry, należy zmienić jego kierunek. Kliknij liczbę 90 i pod tarczą wybierz właściwe groty strzałek lewo/prawo (zob. obrazek poniżej).

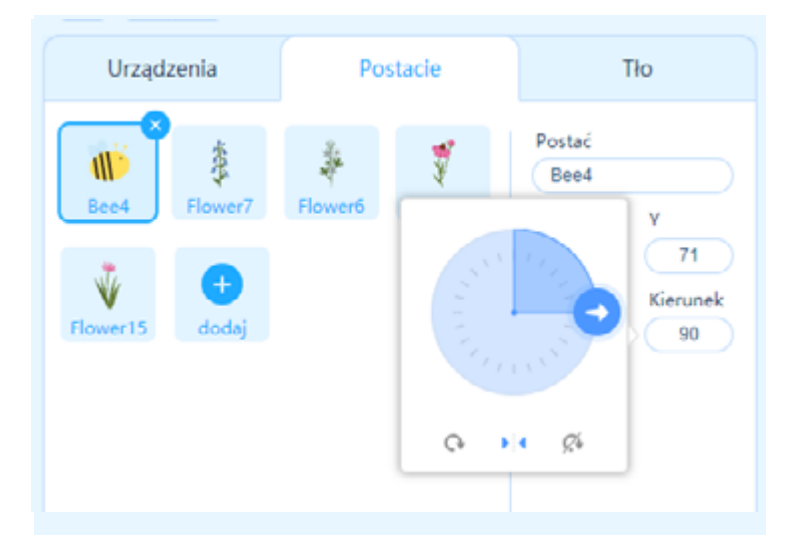

Daj uczestnikom i uczestniczkom czas na przetestowanie swoich programów i wprowadzenie innych bloczków związanych z ruchem. Zachęć do testowania i dzielenia się spostrzeżeniami na temat poszczególnych bloczków.

Wprowadź uczestników i uczestniczki w kolejne wyzwanie programistyczne. Poproś o wylosowanie jednej karteczki z ciekawostką na temat życia pszczół. Zachęć do zmodyfikowania programu w taki sposób, by po kliknięciu w pszczołę duszek wyświetlił napis związany z tą ciekawostką.

 Gotowy program, dzięki któremu przy pszczole wyświetli się ciekawostkakiedy duszek klikniety powiedz W ciagu minuty potrafię uderzyc skrzydłami 230 razy! przez 2 sekund

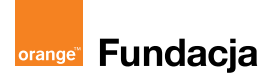

Lista ciekawostek, z której możesz skorzystać

- 1. Zbieram nektar z kwiatów, które znajdują się nawet 3 kilometry od ula.
- 2. Dzięki mnie możesz zjeść śliwki, czereśnie czy arbuzy.
- 3. W zapylaniu pomagają mi też motyle.
- 4. W zapylaniu pomagają mi chrząszcze.
- 5. Czy wiesz, że nie widzę koloru czerwonego?
- 6. W ciągu minuty potrafię uderzyć skrzydłami około 230 razy.
- 7. Na jedną łyżeczkę miodu pracuje 5 pszczół.
- 8. Do wyprodukowania kilograma miodu musimy odwiedzić nawet 2 miliony kwiatów.
- 9. Duża część z nas żyje samotnie, m.in. pszczoły murarki.

Daj dzieciom czas na pracę i modyfikację programu. W tym czasie wspieraj, dopytuj o pomysły, zachęcaj do dzielenia się nimi i do dalszych modyfikacji. Gdy uczestnicy i uczestnicy skończą pracę, zachęć ich do prezentacji swoich programów i przedstaw ciekawostki na temat życia pszczół. Dopytaj grupę, która ciekawostka najbardziej ich zaskoczyła, oraz pogratuluj wszystkim napisania własnych programów.

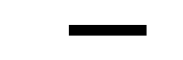

# WSKAZÓWKA DLA PROWADZĄCEGO

Jeżeli Twoje zajęcia trwają 45 minut, to zakończenie pracy nad programem potraktuj jako koniec spotkania. Jeżeli nie udało się zrealizować części poświęconej ciekawostkom – nie szkodzi, nie jest to obowiązkowe. Możesz zacząć od tego kolejne spotkanie lub pominąć to całkowicie.

### CZAS NA MAJSTERKOWANIE

45 min

Nawiązując do poprzedniej części, zwróć uwagę na to, że wiele pszczół żyje samotnie (m.in. pszczoły murarki). Takimi pszczołami nie opiekuje się pszczelarz, nie mają uli, dlatego powinniśmy im pomóc my, np. poprzez budowę hoteli dla owadów i zadbanie o pożywienie (tworzenie kwietnych łąk). Podkreśl, że samotne pszczoły również zapylają kwiaty, dlatego powinny być dla nas tak samo ważne jak pszczoły wytwarzają miód.

Wspólnie zobaczcie filmik "Hotel dla pszczół" (https://bit.ly/3C5bGYS).

Przed obejrzeniem filmu poproś grupę o zwrócenie uwagi na potrzebne materiały i na sam proces powstawania hotelu dla pszczół. Zwróć uwagę, że jest to podstawowa wersja. Pomysłów na domki dla pszczół jest całe mnóstwo, warto w tym celu poszukać pomysłów i inspiracji w sieci. Następnie zaproś uczestników do samodzielnego stworzenia hoteli, które zostaną umieszczone w okolicy.

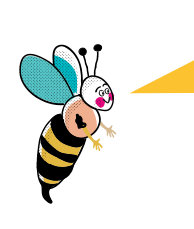

Zachęć uczestników i uczestników, by podczas budowy zwrócili uwagę na to, że:

- murarki zakładają gniazda w podłużnych szczelinach, wiec puste pędy bambusa, trzciny czy puste łodygi roślin będą dla nich doskonałym schronieniem;
- szczelina powinna mieć ok. 7–8 mm (uczestnicy i uczestniczki mogą sprawdzić otwory w zgromadzonych materiałach);
- pędy bambusa czy trzciny należy zabezpieczyć przed deszczem (warto wykorzystać plastikową butelkę);
- gotowy hotel dla pszczół należy umieścić w słonecznym i zabezpieczonym przed wiatrem miejscu (w taki sposób, by nie ruszał z każdym podmuchem wiatru).

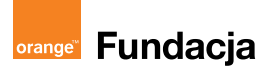

Warto poinformować dzieci, że różne pszczoły mogą potrzebować patyków o odmiennych rozmiarach, i pokazać im obrazki: [https://dzicyzapylacze.pl/](https://dzicyzapylacze.pl/jak-zrobic-domek-dla-pszczol/) [jak-zrobic-domek-dla-pszczol/](https://dzicyzapylacze.pl/jak-zrobic-domek-dla-pszczol/).

Daj dzieciom czas na skonstruowanie domków oraz prezentację projektów. Wspólnie zobaczcie film pokazujący zasiedlony domek dla pszczół (<https://www.youtube.com/watch?v=ORiyayhgmqI>, czas trwania 1:35). Zwróć grupie uwagę, że ich domek może nie zostać zasiedlony – zachęć ich do znalezienia przyczyny takiego stanu rzeczy (np. w pobliżu brakuje pożywienia dla pszczół).

#### PODSUMOWANIE I EWALUACJA

Podziękuj uczestnikom i uczestniczkom za zaangażowanie i pracę na zajęciach poświęconych pszczołom. Podkreśl, że nie tylko zrozumiały znaczenie pszczoły dla naszego środowiska, ale też napisały program z aplikacją mBlock oraz stworzyły domek dla samotnych pszczół. Poproś dzieci o podzielenie się pomysłami na lokalizację wykonanych przez nie hoteli. Zachęć do rozmieszczenia hoteli dla pszczół w najbliższej okolicy i obserwację tych konstrukcji.

# DODATKOWE POMYSŁY NA ZADANIA DLA UCZESTNIKÓW I UCZESTNICZEK

Możesz wykonać dyktando graficzne ([https://portal.photon.education/pl/](https://portal.photon.education/pl/scenariusz/115-robot-photon-w-swiecie-pszczol) [scenariusz/115-robot-photon-w-swiecie-pszczol](https://portal.photon.education/pl/scenariusz/115-robot-photon-w-swiecie-pszczol), wymagane założenie konta).

Pokaż, co dzieje się w ulu (<https://pszczoly.webcamera.pl/>). Pokaż tworzenie domków dla zapylaczy, nie tylko pszczół (https://dzicyzapylacze.pl/jak-zrobic-domek-dla-pszczol/). Zrealizuj zadanie związane z kodowaniem offline (karta pracy "Droga do celu", http://www.misjaprogramowanie.pl/materialy/#kartypracy). Zadanie polega na zakodowaniu drogi pszczoły do ula przy użyciu strzałek kierunkowych.

Jeżeli dysponujesz tabletem, możesz zainstalować aplikację Bee-Bot ([https://play.google.com/store/apps/details?id=com.tts.](https://play.google.com/store/apps/details?id=com.tts.beebot&hl=pl&gl=US) [beebot&hl=pl&gl=US](https://play.google.com/store/apps/details?id=com.tts.beebot&hl=pl&gl=US)), dzięki której grupa będzie mogła zakodować drogę pszczoły do kwiatów.

W publikacji "Eksperymenty przyrodnicze" znajdziesz eksperyment pod nazwą "Taniec pszczół" (h[ttps://view.publitas.com/wwf-poland/](https://view.publitas.com/wwf-poland/eksperymenty-przyrodnicze-czlowiek-i-srodowisko/page/1) [eksperymenty-przyrodnicze-czlowiek-i-srodowisko/page/1](https://view.publitas.com/wwf-poland/eksperymenty-przyrodnicze-czlowiek-i-srodowisko/page/1)).

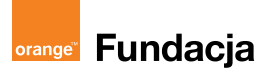

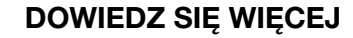

- 1. Materiały na temat pszczół http://www.uratujpszczole.pl/.
- 2. Piotra Sochy "Pszczoły", Warszawa 2015.
- 3. Prace nad mechaniczną pszczołą https://www.youtube.com/watch?v=hEZ7rHRifVc.
- 4. Film "Hotele dla zapylaczy. Zrób to sam" https://www.greenpeace.org/poland/dzialaj/zbuduj-hoteldla-zapylaczy/.

# **SŁOWNICZEK**

Pszczoła murarka – kuzynka pszczoły miodnej, zapyla wiele gatunków kwiatów, żyje samotnie, nie jest agresywna wobec ludzi (źródło: [https://zielonyogrodek.](https://zielonyogrodek.pl/ogrod/zwierzeta-w-ogrodzie/4623-murarki-ogrodowe-dzikie-pszczoly) [pl/ogrod/zwierzeta-w-ogrodzie/4623-murarki-ogrodowe-dzikie-pszczoly](https://zielonyogrodek.pl/ogrod/zwierzeta-w-ogrodzie/4623-murarki-ogrodowe-dzikie-pszczoly)).

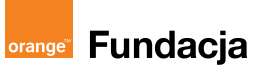

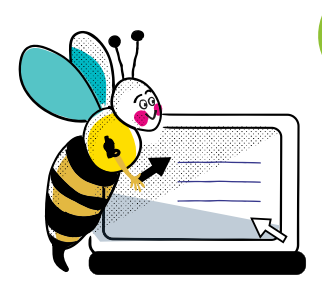

# ZRÓBMY TO ONLINE

Scenariusz zajęć w 90% można przenieść na spotkania online. Dzięki funkcji udostępniania pulpitu możesz wspólnie z grupą pracować nad kolejnymi wyzwaniami.

- 1. Szukanie kwiatów w sali zastąp podglądaniem pracy pszczół w ulu dzięki kamerkom ([https://pszczoly.webcamera.pl](https://pszczoly.webcamera.pl/)) lub poszukiwaniem pszczoły lub ula w najbliższej okolicy. Uczestnicy mogą podzielić się zdjęciem, jakie zrobili, lub adresem tego miejsca.
- 2. Jeżeli pracujesz online z grupą, możesz wykorzystać wersję przeglądarkową programu mBlock (<https://mblock.makeblock.com/en-us/>). Dzięki temu uczestnicy i uczestniczki nie będą musieli pobierać niczego na swoje komputery. Warto wcześniej wysłać rodzicom link do strony, tak by na początku zajęć była już otwarta i gotowa do pracy.
- 3. Film "Zmajstrujmy coś! Hotel dla pszczół" ([https://www.youtube.com/](https://www.youtube.com/watch?v=2R_m-FimJJU) [watch?v=2R\\_m-FimJJU](https://www.youtube.com/watch?v=2R_m-FimJJU)) jest zapisem zajęć online dla uczniów klas 1–3. Oglądając go, możesz posłuchać, jakie problemy mieli uczestnicy i uczestniczki w trakcie zajęć, na co zwracali uwagę podczas spotkania.

Zachęć grupę, by w ramach podsumowania podzieliła się efektem swojej pracy, np. wysyłając zdjęcie animacji czy wybudowanego hotelu. W tym celu warto skorzystać z narzędzia: <https://padlet.com/>.

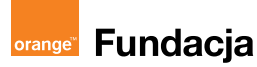

# AUTORKA

Mariola Fik – bibliotekarka, edukatorka, trenerka i autorka materiałów edukacyjnych w projektach propagujących kreatywność i naukę programowania, trenerka Stowarzyszenia Cyfrowy Dialog. Programuje, odkrywa i konstruuje z dziećmi i młodzieżą. Związana m.in. z projektami Informatyka bez Granic czy Amazon STEM Kindloteka. W Oświęcimiu, w którym mieszka, wykorzystuje przestrzeń Fundacji Miasto Pracowni i prowadzi Pracownię Młodego Konstruktora.

Tekst: Mariola Fik Koordynacja: Małgorzata Szejgiec, Magdalena Łasisz Korekta: Urszula Dobrzańska Skład i grafika: Żaneta Pulkowska Ilustracje kwiatów: rawpixel.com

Scenariusz dostępny na licencji Creative Commons Uznanie autorstwa – Użycie niekomercyjne – Na tych samych warunkach 4.0.

Scenariusz powstał w ramach projektu "Pracownie Orange 2021/22" we współpracy z Fundacją Orange.

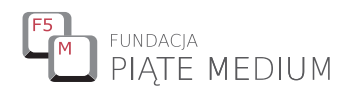

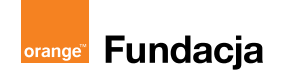

Lublin 2021